Интегрированная среда программирования DELPHI **ПЛАН**

**1. Начало работы 2. Главное окно 3. Окно формы 4. Окно редактора кода 5. Окно инспектора объектов**

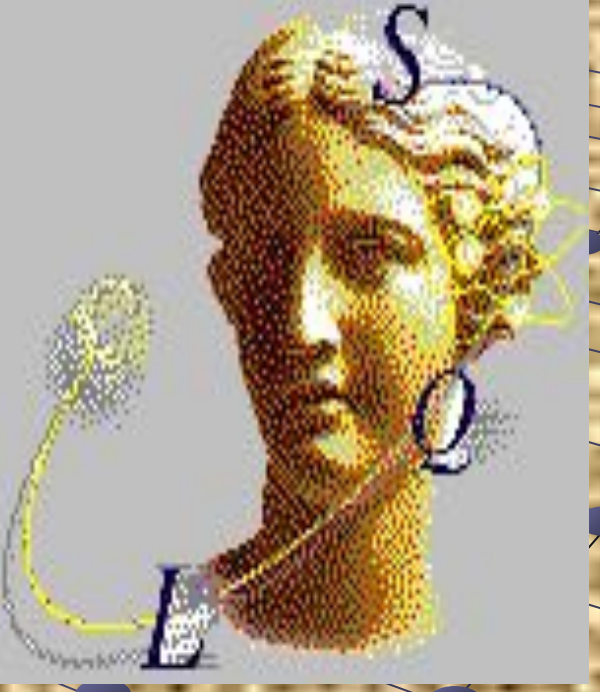

## **1. НАЧАЛО РАБОТЫ**

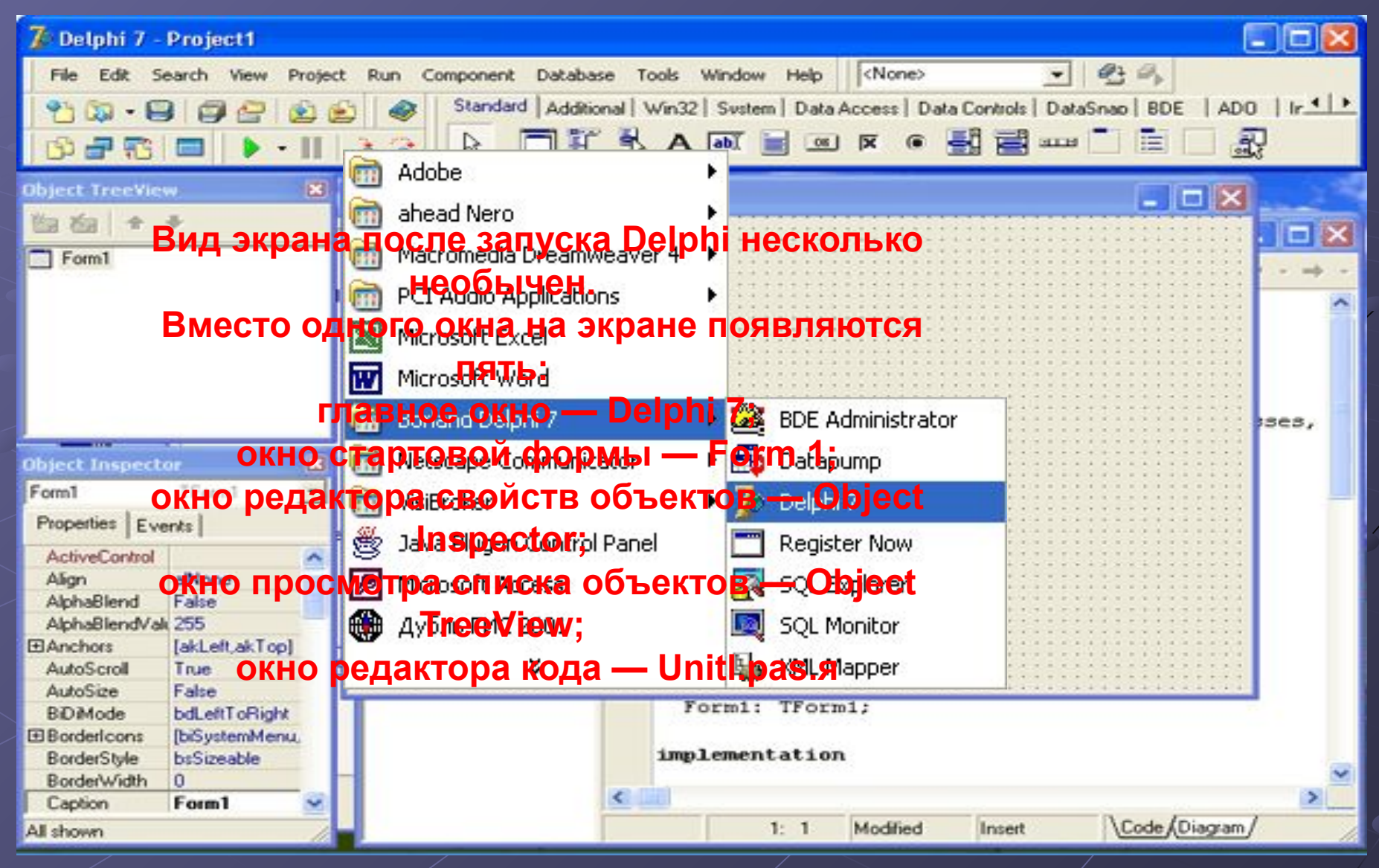

# **2. ГЛАВНОЕ ОКНО**

**В главном окне находится меню команд, панели инструментов и палитра компонентов.**

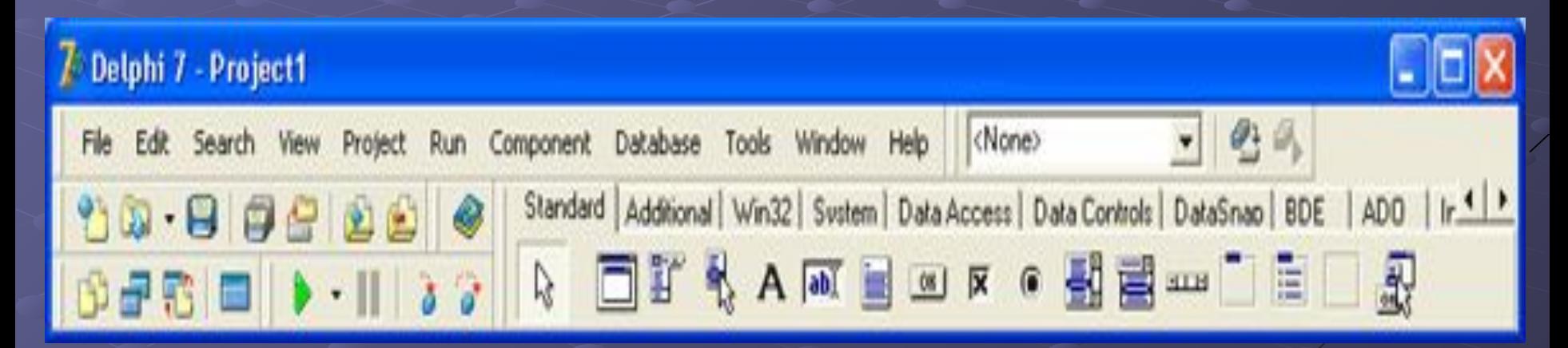

Окно стартовой формы **(Forml)** представляет собой заготовку главного окна разрабатываемого *приложения.*

> *Программное обеспечение принято делить на системное и прикладное. Системное программное обеспечение — это все то, что составляет операционную систему. Остальные программы принято считать прикладными. Для краткости прикладные программы называют приложениями.*

### **3. ОКНО ФОРМЫ**

**Работа над** *новым проектом,*  **(полей ввода и вывода текста, командных кнопок). так в Delphi называется размер, положение на экране, текст заголовка, Стартовая форма создается путем изменения значений свойств формы Form1 и добавления к форме необходимых компонентов Свойства формы определяют ее внешний вид: вид рамки.**

**разрабатываемое приложение, Для просмотра и изменения значений свойств начинается формы и ее компонентов используется о ормън. окно Object Inspector.**

**Так на этв верхней части окна Object Inspector MMЫ называют диалоговые окна. указано имя объекта, значения свойств которого отображается в данный момент. В левой колонке вкладки Properties (Свойства) перечислены свойства объекта, а в правой — указаны их значения.**

# **4.ОКНО РЕДАКТОРА КОДА**

**В процессе набора текста программы**  В **окне редактора кода, каздеяено жа девидети. Окно редактора кода разделено на две части.**  редакт<mark>о в нактора кода разделено кланенским</mark> ию **ОТОЙ ЧАСТИ КАХОЛЯНСЯ РУСКА ССИ ПООТОЛ** В правой находится на и фара и функции мы. Левая часть, которая называется от программати и **о своиствах и март годах объектов. Соde Еxplo Raf, Облегчает навигацию по тексту (коду) редактора кода содержит сформированный программы. В иерархическом списке, структура**  которог<mark>о</mark> зависит от проекта, над которым идет работа, перечислены формы роекта, их компоненты **процедуры обработки событий, функции, процедуры, глобальные переменные и константы. Выбрав соответствующий элемент списка,**  можно быстро тереда **Резер и катедорагменту кода.** ление

<u>Limint60</u> (djat/1000)

#### **5. ОКНО ИНСПЕКТОРА ОБЪЕКТОВ**

Окно Object Inspector DbjskHo редактора свойств объектов предназначено для ре<mark>, Farm до стания с</mark>войств объектов.<br>Вапримень свойства Width и Height **Например, свойства Width и Height В терминологии видуальной проективов Взісоту)**<br>Іоля ввода это диалоговые окна и элементы управ<br>**ОООМ** в Night Sall State of the Second Second Second Second Second Second Second Second Second Second Second Second Second Second Second Second Second Second Second Second Second Seco **<u>формы, в</u> ндные країни противійся атели в др.).**<br>СВОЙСТВа Ларна Реф. В. Н. Положение и вь**ови, командные кнопки, переключатели и др.).** Свойства объес<mark>рормы на акраинские и с</mark>деляющие вид, положение и поведение объект **Свойство Сартистичество Сартистиа**.<br>AutoSize False bdLeftToRight **BiDiMode** [biSystemMenu, **EBorderIcons bsSizeable BorderStyle BorderWidth** 0 Caption Form1 All shown